# BIOS 设置程序 (BIOS SETUP UTILITY)

#### 1. 简介

本部分说明如何运用BIOS 设置程序配置您的系统。主板上的快闪存储器 储存著BIOS 设置程序。当您启动电脑时,您可以运行BIOS 设置程序。 请在开机自检 (POST, Power-On-Self-Test) 时按<F2>或<De1>进入 BIOS 设置程序, 否则, 开机自检将继续常规的检测。如果您希望在开机 自检后进入BIOS 设置程序, 请按 <Ctr1> + <A1t> + <De1ete> 组合键 或者按机箱上的重启 (reset)按钮重新启动系统。您也可以用系统关机 再开机的切换方式重新启动系统。

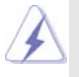

因为 BIOS 程序会不时地更新, 下面的 BIOS 设置界面和描述仅供参考, 可 能与您所看到的界面并不完全相符。

#### 1.1 BIOS 菜单栏

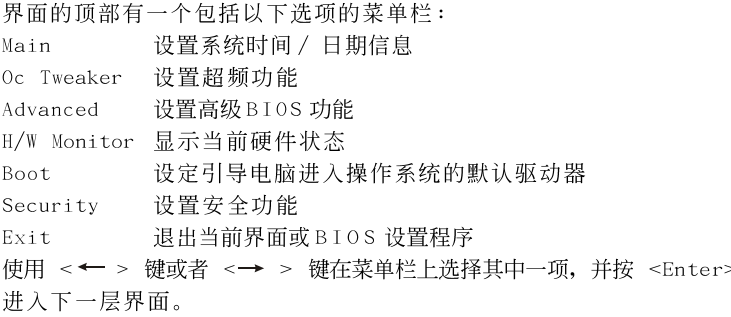

#### 1.2 导航键

请查阅下面的表格了解每一个导航键的功能描述。

#### 导航键 功能描述

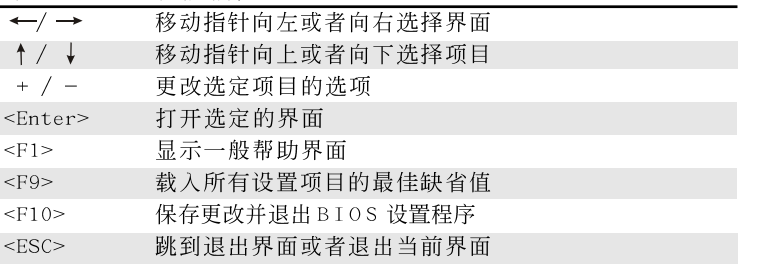

## 2. Main Screen (主界面)

 $\Box$ 

当您进入BIOS 设置程序时, 主界面将会显现并显示系统概况。

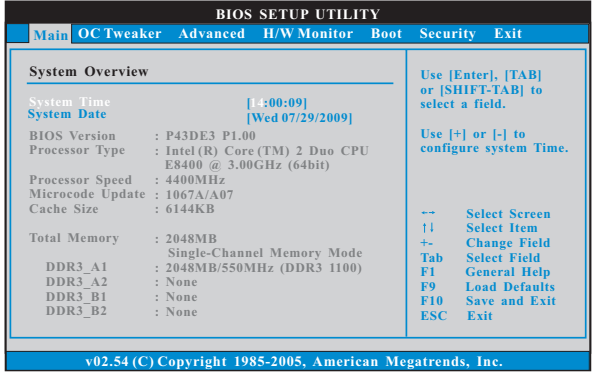

System Time [Hour:Minute:Second] (系统时间[时: 分: 秒]) 根据您的需要调整系统时间。 System Date [Month/Date/Year] (系统日期[月/日/年])

根据您的需要调整系统日期。

3. OC Tweaker Screen (超频界面)

在超频介面里,您可以设置超频功能。

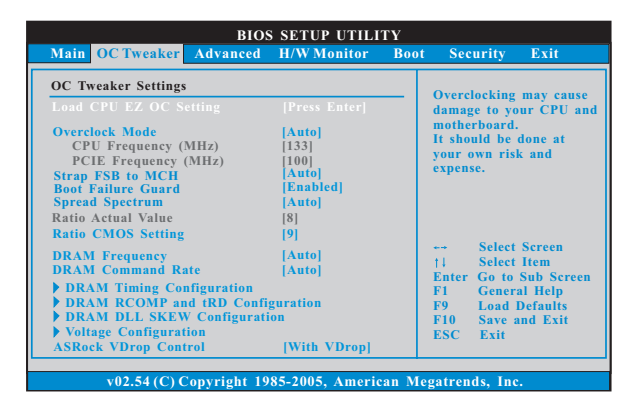

 $\overline{2}$ 

#### Load CPU EZ OC Setting (加载CPU 简易超频设置) 您可以使用此项加载 CPU 简易超频设置。配置选项有: [CPU 3.00GHz], [CPU 3.20GHz], [CPU 3.40GHz], [CPU 3.60GHz],  $[CPU 3.80GHz]$ ,  $[CPU 4.00GHz]$ ,  $[CPU 4.20GHz]$  和 $[CPU 4.40GHz]$ 。 请注意超频可能会导致您的 CPU 和主板损坏。此风险和代价须由您自 己承担。 Overclock Mode(超频模式) 使使用此项调节超频模式。设定值有: [Auto] (自动), [Manua1] (手 动), [I.O.T.](智能超频技术)和[Optimized](优选)。此项的默认值 为[Auto](自动)。如果您选择[Manua1](手动),将启用异步超频技 术(Untied Overclocking)。请查阅"User Manua1"(用户手册)的 第33页了解异步超频技术(Untied Overclocking)的详情。如果您 选择[I.O.T.](智能超频技术), 就可以在下列两个项目里调节CPU 频 率和PCIE频率,当您的CPU负载过重时,系统将会自动启用超频功 能。 CPU Frequency (MHz) (CPU频率) 使用此项调节CPU频率。 PCIE Frequency (MHz) (PCIE 频率) 使用此项调节 PCIE 频率。 Strap FSB to MCH (外频绑定功能) 使用此项外频绑定功能。设定值有: [Auto] (自动), [800], [1066],  $[1333]$ 和 $[1600]$ 。 Boot Failure Guard (启动失败恢复) 打开或者关闭 Boot Failure Guard (启动失败恢复) 功能。 Spread Spectrum (扩展频率) 扩展频率项目设为[Auto](自动)。 Ratio Actual Value (当前倍频数值) 这是一个只读项目, 它显示这款主板当前的倍频数值。 Ratio CMOS Setting (倍频 CMOS 设定) 如果倍频状况为未锁定,您会发现此项倍频CMOS 设置画面, 允许您更 改这款主板的倍频数值。 DRAM Frequency (内存频率) 如果 [Auto] (自动) 一项已选定, 主板将会检测插入的内存模组并自 动分配适当的频率。您也可以选择 [Auto] (自动), [533MHz (DDR3 1066)], [667MHz (DDR3 1333)]和[800MHz (DDR3 1600)]作为运行频 率。 DRAM Command Rate(内存命令传输) 使用此项选择 DRAM 内存命令传输周期。设定值有: [1N], [2N] 和 [Auto](自动)。

| <b>Standard Memory Settings</b>                                                                                                    |                                                                                            | <b>Options</b> |                                                                                                    |
|----------------------------------------------------------------------------------------------------|--------------------------------------------------------------------------------------------|----------------|----------------------------------------------------------------------------------------------------|
| XMP Technology [Auto]<br>Profile 1: DDR3 2000 7-8-7-20 1.65V<br>Standard Memory Settings: 7-8-7-20-78-10-8-7-8<br>DRAM <sub>tCL</sub>                      | [Auto]                                                                                     | Auto           | Profile 1<br><b>Select Screen</b><br>$\frac{1}{2} \left( \frac{1}{2} + \frac{1}{2} \right)$<br>征。<br><b>Select Item</b><br>$+ -$<br><b>Change Option</b><br>F1<br><b>General Help</b><br><b>Load Defaults</b><br>F9<br>F10<br><b>Save and Exit</b><br><b>ESC</b> Exit |
| <b>DRAM tRCD</b><br><b>DRAM fRP</b><br><b>DRAM tRAS</b><br><b>DRAM fRFC</b><br><b>DRAM tWR</b><br><b>DRAM tWTR</b><br><b>DRAM fRRD</b><br><b>DRAM tRTP</b> | [Auto]<br>[Auto]<br>[Auto]<br><b>[Auto]</b><br>[Auto]<br><b>[Auto]</b><br>[Auto]<br>[Auto] |                |                                                                                                    |

DRAM Timing Configuration

XMP Technology (XMP技术) 使用此项调节 XMP 内存。配置选项有: [Auto] (自动)和[Profile 1]。 默认选项为[Auto](自动)。 DRAM tCL 此项控制 TCL 内存时钟的数值。最小:5。最大:10。默认值为[Auto] (自动)。 DRAM tRCD 此项控制 TRCD 内存时钟的数值。最小: 3 。最大: 10 。默认值为 [Auto] (自动)。 DRAM tRP 此项控制 TRP 内存时钟的数值。最小:3。最大:10。默认值为[Auto] (自动)。 DRAM tRAS 此项控制 TRAS 内存时钟的数值。最小: 9 。最大: 28 。默认值为 [Auto] (自动)。 DRAM tRFC 此项控制 TRFC 内存时钟的数值。最小: 15 。最大: 78 。默认值为 [Auto] (自动)。 DRAM tWR 此项控制 TWR 内存时钟的数值。最小:3。最大:15。默认值为[Auto] (自动)。 DRAM tWTR 此项控制 T W T R 内存时钟的数值。最小: 2 。最大: 1 5 。默认值为 [Auto] (自动)。 DRAM tRRD 此项控制 TRRD 内存时钟的数值。最小: 2 。最大: 1 5 。默认值为 [Auto] (自动)。

**4**

 $\blacksquare$ 

DRAM tRTP 此项控制 TRTP 内存时钟的数值。最小: 2 。最大: 1 3 。默认值为 [Auto] (自动)。

 $\begin{array}{c|c} \hline \hline \end{array}$ 

 $\overline{\overline{\phantom{a}}\phantom{a}}\hspace{0.1cm} \overline{\phantom{a}}\hspace{0.1cm} \overline{\phantom{a}}\hspace{0.1cm}$ 

**5**

 $\sqrt{1}$ 

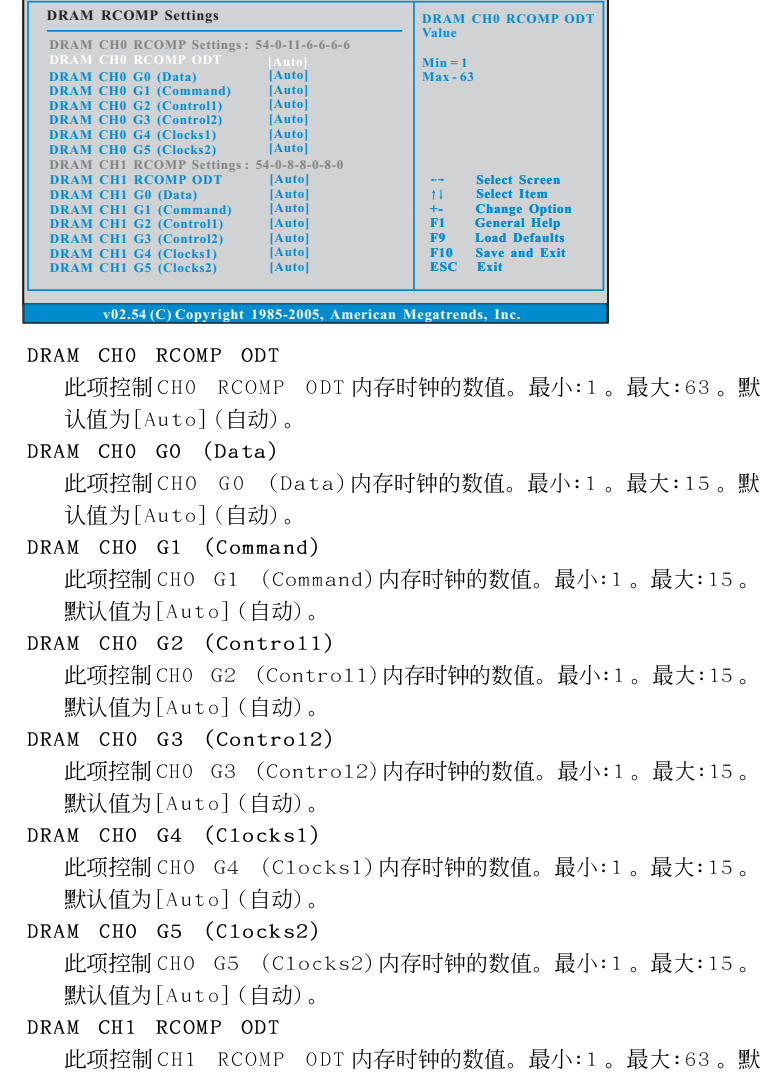

DRAM RCOMP and tRD Configuration

**OC Tweaker** 

 $\begin{array}{c|c} \hline \quad \quad & \quad \quad & \quad \quad \\ \hline \quad \quad & \quad \quad & \quad \quad \\ \hline \end{array}$ 

**BIOS SETUP UTILITY**

默

默

认值为[Auto](自动)。 DRAM CH1 GO (Data) 此项控制 CH1 G0 (Data) 内存时钟的数值。最小:1。最大:15。默 认值为[Auto](自动)。

**6**

 $\overline{1}$ 

```
DRAM CH1 G1 (Command)
  此项控制 CH1 G1 (Command) 内存时钟的数值。最小:1。最大:15。
  默认值为[Auto](自动)。
DRAM CH1 G2 (Contro11)
  此项控制 CH1 G2 (Contro11) 内存时钟的数值。最小:1。最大:15。
  默认值为[Auto](自动)。
DRAM CH1 G3 (Contro12)
  此项控制 CH1 G3 (Contro12) 内存时钟的数值。最小:1。最大:15。
  默认值为[Auto](自动)。
DRAM CH1 G4 (Clocks1)
  此项控制 CH1 G4 (Clocks1) 内存时钟的数值。最小:1。最大:15。
  默认值为[Auto](自动)。
DRAM CH1 G5 (Clocks2)
  此项控制 CH1 G5 (C1ocks2) 内存时钟的数值。最小:1。最大:15。
  默认值为[Auto](自动)。
DRAM tRD Settings
DRAM CHO tRD
  此项控制 CHO TRD 内存时钟的数值。最小: 0 。最大: 30 。默认值为
  [Auto] (自动)。
DRAM CH1 tRD
  此项控制 CH1 TRD 内存时钟的数值。最小: 0 。最大: 30 。默认值为
  [Auto] (自动)。
```
 $-7$ 

 $\Box$ 

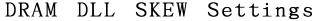

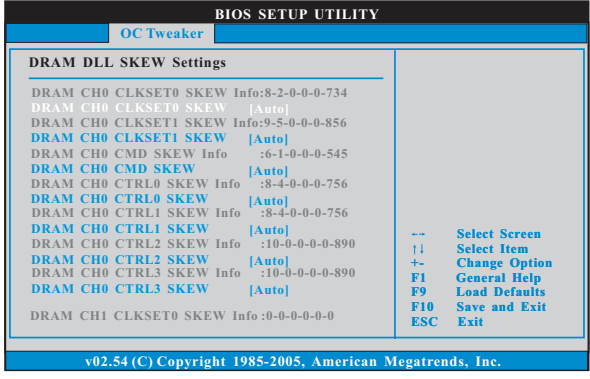

DRAM CHO CLKSETO SKEW 此项控制 CHO CLKSETO SKEW 内存时钟的数值。配置选项有: [Auto] (自动), [8] 到[827]。默认值为[Auto](自动)。 DRAM CHO CLKSET1 SKEW 此项控制 CHO CLKSET1 SKEW 内存时钟的数值。配置选项有: [Auto] (自动), [8] 到[827]。默认值为[Auto] (自动)。 DRAM CHO CMD SKEW 此项控制 CHO CMD SKEW 内存时钟的数值。配置选项有: [Auto] (自动), [8] 到[827]。默认值为[Auto] (自动)。 DRAM CHO CTRLO SKEW 此项控制 CHO CTRLO SKEW 内存时钟的数值。配置选项有: [Auto] (自 动), [8] 到[827]。默认值为[Auto](自动)。 DRAM CHO CTRL1 SKEW 此项控制 CHO CTRL1 SKEW 内存时钟的数值。配置选项有: [Auto] (自 动), [8] 到[827]。默认值为[Auto] (自动)。 DRAM CHO CTRL2 SKEW 此项控制 CHO CTRL2 SKEW 内存时钟的数值。配置选项有: [Auto] (自 动), [8] 到[827]。默认值为[Auto](自动)。 DRAM CHO CTRL3 SKEW 此项控制 CHO CTRL3 SKEW 内存时钟的数值。配置选项有: [Auto] (自 动), [8] 到[827]。默认值为[Auto] (自动)。 DRAM CH1 CLKSETO SKEW 此项控制 CH1 CLKSETO SKEW 内存时钟的数值。配置选项有: [Auto] (自动), [8] 到[827]。默认值为[Auto](自动)。 DRAM CH1 CLKSET1 SKEW 此项控制 CH1 CLKSET1 SKEW 内存时钟的数值。配置选项有: [Auto] (自动), [8] 到[827]。默认值为[Auto] (自动)。

DRAM CH1 CMD SKEW 此项控制 CH1 CMD SKEW 内存时钟的数值。配置选项有: [Auto] (自动), [8] 到[827]。默认值为[Auto] (自动)。 DRAM CH1 CTRLO SKEW 此项控制 CH1 CTRLO SKEW 内存时钟的数值。配置选项有: [Auto] (自 动), [8] 到[827]。默认值为[Auto](自动)。 DRAM CH1 CTRL1 SKEW 此项控制 CH1 CTRL1 SKEW 内存时钟的数值。配置选项有: [Auto] (自 动), [8] 到[827]。默认值为[Auto](自动)。 DRAM CH1 CTRL2 SKEW 此项控制 CH1 CTRL2 SKEW 内存时钟的数值。配置选项有: [Auto] (自 动), [8] 到[827]。默认值为[Auto](自动)。 DRAM CH1 CTRL3 SKEW 此项控制 CH1 CTRL3 SKEW 内存时钟的数值。配置选项有: [Auto] (自 动), [8] 到[827]。默认值为[Auto](自动)。

 $\Box$ 

Voltage Settings

 $\hspace{0.1cm}$ 

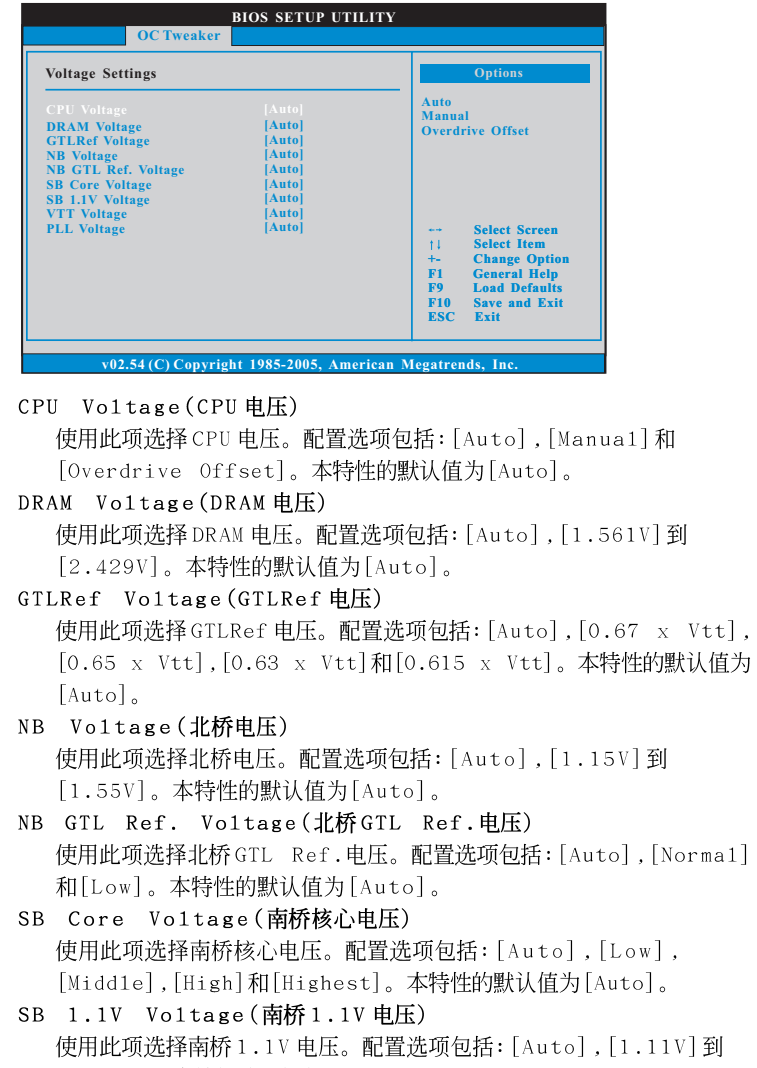

- [1.51V]。本特性的默认值为[Auto]。 VTT Voltage(VTT电压) 使用此项选择 VTT 电压。配置选项包括: [Auto], [1.21V] 到 [1.51V]。 本特性的默认值为[Auto]。
- PLL Voltage(PLL电压) 使用此项选择 PLL 电压。配置选项包括: [Auto], [1.50V]到[2.50V]。 本特性的默认值为[Auto]。

**10**

 $\overline{\phantom{a}}$ 

ASRock VDrop Control (华擎电压降低控制) 使用此项开启或关闭华擎电压降低控制。配置选项有 [With VDrop] (电压降低)和[Without VDrop](无电压降低)。默认的参数是[With VDrop](电压降低)。 Would you like to save current setting user  $\mathtt{defaults?}$ 在此项,您可以根据您的需求载入并储存三个使用者默认BIOS值。

 $\hfill\Box$ 

 $\overline{\neg}$ 

 $-11$ 

#### 4. Advanced Screen (高级界面)

在这个部分里,您可以设置以下项目: CPU Configuration (中央处理器设 置), Chipset Configuration (芯片组设置), ACPI Configuration (ACPI电 源管理设置), Storage Configuration (存储设置), PCIPnP Configuration (PCI 即插即用设置), Floppy Configuration (软驱设置), SuperIO Configuration (高级输入输出设置)和USB Configuration (USB 设置)等等。

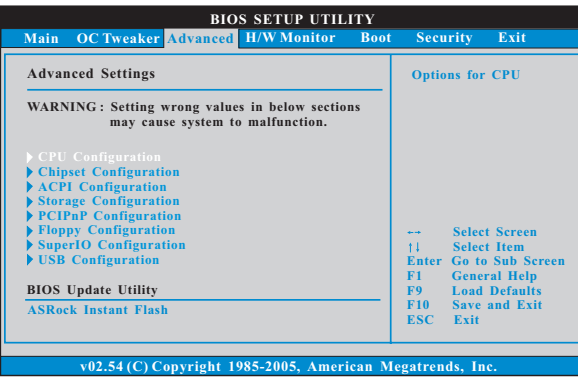

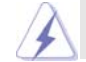

此部分参数设置错误可能会导致系统故障。

#### ASRock Instant Flash

华擎 Instant Flash 是一个内建于Flash ROM的BIOS更新工具程 序。这个方便的BIOS 更新工具可让您无需进入操作系统(如MS-DOS 或Windows)即可进行BIOS的更新。只需启动这一工具,并把新的 B IOS 文件保存在 U 盘、软盘或硬盘中, 轻松点击滑鼠标就能完成 BIOS 的更新。再也不需要准备额外的软盘或其他复杂的更新程序。 请注意: U 盘或硬盘必须使用 FAT32/16/12 文件系统。若您执行华擎 Instant Flash 工具程序, 程序会示BIOS 文件及相关信息。选择合 适的BIOS 文件来更新您的BIOS, 并在BIOS 更新程序完成之后重新 启动系统。

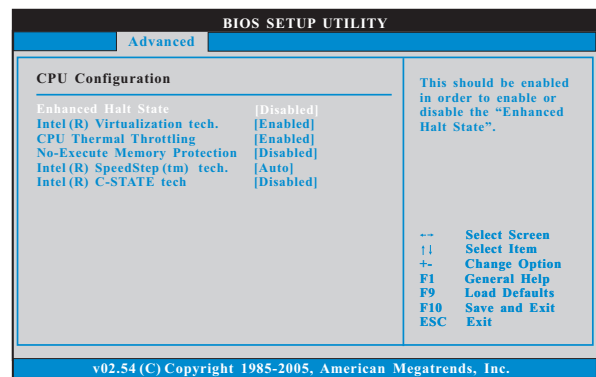

### 4.1 CPU Configuration (中央处理器设置)

Enhance Halt State (强增暂停状态)

所有处理器支持 Ha1t State (C1, 暂停状态)。内部处理器指令 HLT 和 MWAIT 支持 C1 状态, 不需要来自芯片组的硬件支持。在 C1 启动状 态, 处理器继续执行系统缓存里的上下条指令。

Intel (R) Virtualization tech. (Intel (R) 虚拟化技术) 当您选择[Enab1ed]时,VMM(Virtualization Machine Architecture) (虚拟机架构)能够利用 Vander poo1 技术所提供的附加的硬体功能。 如果您安装的CPU 不支援 Inte1 (R) 虚拟化技术,此选项将会被隐 藏。

CPU Thermal Throttling (中央处理器热量控制) 您可以选择 [Enabled] (激活) 打开 P4 CPU 的内部热量控制装置避 免 CPU 过热。如果您安装的 CPU 不支援中央处理器热量控制, 此选项 将会被隐藏。

No-Excute Memory Protection (非执行内存保护) 非执行(NX)内存保护技术用来增强 IA-32 Inte1 架构。具有"非执 行(NX)内存保护技术"的 IA-32 处理器可以防止数据页面被恶意程序 执行代码。如果您安装的 CPU 不支援非执行内存保护, 此选项将会 被隐藏。

Hyper Threading Technology (超线程技术) 要激活这项功能,您需要一台配备支持超线程技术的 Intel® Pentium® 4 处理器的电脑以及一套对此技术进行最优化的操作系统, 例如 Microsoft® Windows® XP, Vista™,或者内核版本为2.4.18甚 至更高的 Linux。如果安装的CPU 不支持超线程技术, 这个洗项将 会隐藏。

Intel (R) SpeedStep(tm) tech. (Intel (R) SpeedStep(tm)技术)

Inte1 (R) SpeedStep(tm) 技术是 Inte1 新的省电技术。处理器在 倍频和电压值之间转换能够节省耗电量。默认值为[Auto](自 动)。 设定值有: [Auto] (自动), [Enab1ed] (开启)和 [Disab1ed] (关闭)。如 果您安装 Windows XP 且选择 [Auto] (自动), 您需要将"Power Schemes"(电源方案)设置为Portable/Laptop"(便携式/膝上型 电脑)开启这个功能。如果您安装 Windows Vista™并想开启这项功 能,请将此项设置为[Enab1ed](开启)。如果安装的CPU 不支持 Inte1 (R) SpeedStep(tm) 技术, 这个选项将会隐藏。

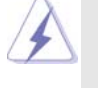

请注意开启这项功能可能会降低 CPU 电压,并带来一些电源方面的系统稳 定性或兼容性问题。如果出现上述问题,请将此项设置为[Disab1ed](关 闭。

Intel (R) C-STATE tech.

(Inte1 (R) C-STATE 闲置电源管理技术)

Inte1 (R) C-STATE 闲置电源管理技术是实现供电温度控制的核心逻辑 单元,和原先的技术一样,它不是芯片组的组成部分。它将电源的切换和温 度的管理技术导入处理器,能够在每个核心内使用硬件协调机制,达到任何 想要的 C-state 闲置电源管理状态,这样就能够兼顾每个核心,以保持最佳 状态。CPU 的C-state 闲置状态取决于两个核心请求的最低平均水 平,它包含电源管理部份从单个CPU 实体到芯片组的硬件状况和流程 细节。因此, 当实际的电源管理应用於平台, 并且CPU 共享资源受到限 制时, 软件可以单独控制每个核心。设置项为: [C2], [C3], [C4] 和 [Disab1ed] (禁用)。默认设置为[Disab1ed] (禁用)。

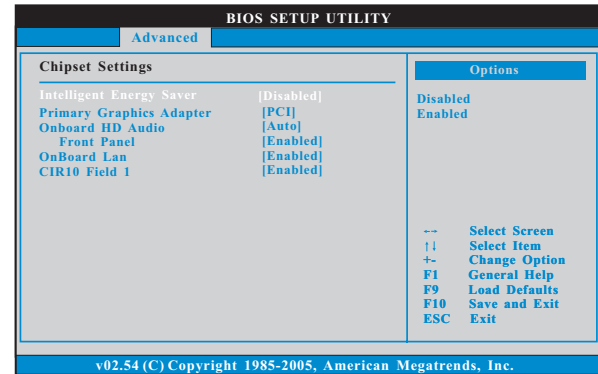

#### 4.2 Chipset Configuration (芯片组设置)

Intelligent Energy Saver (智能节能器) 智能节能器是项革新技术, 带来极佳的节能效果。默认值为 [Disabled] (关闭)。配置选项有[Enabled] (开启)和[Disabled] (关 闭)。若您想开启此功能,请将此项设为[Enab1ed](开启)。除了BIOS 设定之外,您也可以选择使用我们的智能节能器工具开启此功能。

Primary Graphics Adapter (第一位显示适配器) 选择[PCI] 或者[PCI Express] 作为第一位显示适配器。默认的参数 是[PCI]。

Onboard HD Audio (板载高保真音频) 为板载高保真音频功能选择 [Auto], [Enab1ed] (打开) 或者 [Disab1ed](关闭)。若您选择[Auto],当您插入PCI声卡时,板载高 保真音频功能会被关闭。 Front Pane1 (前置面板)

为板载高保真音频前置面板选择 [Auto], [Enab1ed]或 [Disabled].

OnBoard Lan (板载网卡功能)

此项允许您打开或者关闭"板载网卡"功能。

CIR10 Fie1d 1(CIR10覆盖区域1)

使用此项开启或禁用 CIR10 覆盖区域 1 。本特性的默认值为 [Enabled].

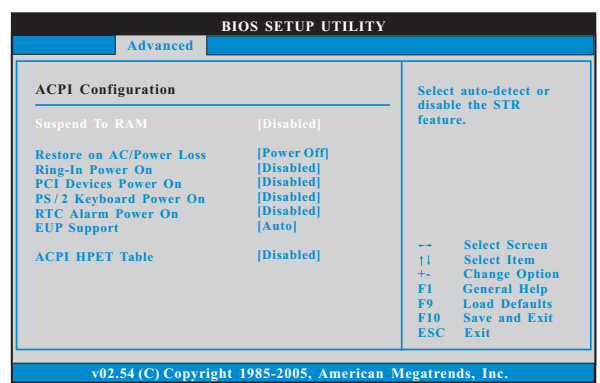

#### 4.3 ACPI Configuration (ACPI 电源管理设置)

Suspend to RAM (挂起到内存) 使用此项选择是否自动探测或者关闭"挂起到内存"的功能。选择 [Auto](自动)将打开此功能,这需要操作系统的支持。如果选择 [Disabled](不可用), 那麽 "Repost Video on STR Resume"(显示

器休眠唤醒) 功能会被隐藏. Repost Video on STR Resume (显示器休眠唤醒) 此功能允许您在显示器休眠后唤醒恢复到桌面。 Check Ready Bit (检查位宽支持) 使用此项打开或者关闭 Check Ready Bit (检查位宽支持) 功能。 Restore on AC/Power Loss (交流电断电恢复) 使用此项设置交流电意外断电之后的电源状态。如果选择[Power Off](关闭电源), 当电力恢复供应时, 交流电保持关机状态。如果 选择[Power On](打开电源), 当电力恢复供应时, 交流电重新启用 并且系统开始启动。 Ring-In Power On (来电铃声开机) 使用此项打开或者关闭来电铃声信号开启软关机模式的系统。

PCI Devices Power On (PCI 设备开机) 使用此项打开或者关闭 PCI 设备开启软关机模式的系统。

PS/2 Keyboard Power On (PS/2 键盘开机)

使用此项打开或者关闭 PS / 2 键盘开启软关机模式的系统。 RTC Alarm Power On (定时开机)

使用此项打开或者关闭定时(RTC, Real Time Clock)开机。 EUP Support (EUP 支持)

使用此项打开或者关闭EuP。默认值为[Auto](自动)。

ACPI HPET Table (ACPI 高精度事件定时器列表)

使用此项打开或者关闭ACPI 高精度事件定时器列表。默认值为 [Disabled]。若您计画让此主板通过 Windows Vista™标徽认证,请将此 项设为[Enabled]。

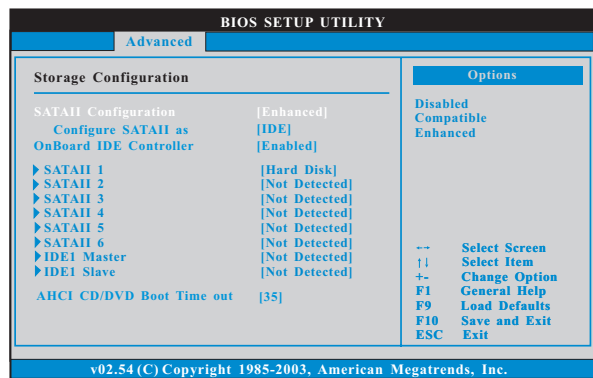

#### 4.4 Storage Configuration (存储设置)

SATAII Configuration (SATAII配置)

当您安装旧版操作系统时,请选择 [Compatib1e] (兼容)。如果您安 装的是主流操作系统(Windows® 2000 / XP / Vista™), 请选择<br>[Enhanced](增强)。之後,在"Configure SATAII as"选项中,将 选项设定为[IDE]或[AHCI]。默认值为[IDE]。如果您选择[AHCI]模 式,将会出现"Hot Plug"和"SATA Link Power Management"选 项。配置选项有[Enab1ed]和[Disab1ed]。默认值为[Enab1ed]。

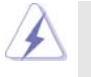

AHCI (Advanced Host Controller Interface)支持 NCQ 和其它可以增进效 能的 SATA 软盘新特性, 但 IDE 模式无法得到这些益处。

OnBoard IDE Controller (板载 IDE 控制器)

此项允许您打开或关闭"板载 IDE 控制器"功能。默认值为[Enab1ed]。 IDE Device Configuration (IDE 驱动器设置)

您可以设定指定的驱动器的 IDE 配置。在下面的说明里, 我们将以 "Primary IDE Master" (IDE主盘)作为例子。

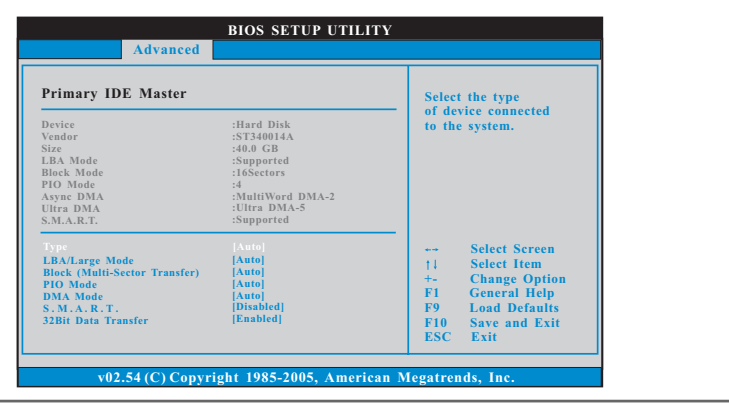

```
TYPE (类型)
  使用这个选项设定您所指定的 IDE 驱动器的类型。设定值有: [Not
  Installed], [Auto], [CD/DVD]和[ARMD]。
  [Not\; Instead11ed](\n# \n  <i>Ext</i>):
     选择[Not Installed]中止 IDE 驱动器的使用。
  [Auto](自动):
     选择[Auto]自动检测硬盘驱动器。
      进入 BIOS 选择硬盘信息之后, 使用磁盘工具, 例如 FDISK, 分区格
      式化新的 IDE 硬盘驱动器。您要在硬盘上写或读数据, 这是必须做的。
      确保第一IDE 硬盘驱动器的设置分区是激活的。
  [CD/DVD]:此项使用 IDE CD/DVD 光驱。
  [ARMD]:此项使用 IDE ARMD(ATAPI Removable Media Device, 抽取式多
     媒体驱动器), 例如 MO。
LBA/Large Mode (LBA/Large模式)
  在DOS 和 Windows 下, 使用此项选择 LBA/Large 模式支持大于 512MB 的
  硬盘; 对于 Netware 和 UNIX 用户, 选择 [Disabled] 关闭 LBA/Large 模
  式。
Block (Multi-Sector Transfer)(区块,多扇区传输)
  此项默认值是[Auto]。如果这个功能被激活, 它将通过在每个传输周期读
  或写更多数据来提高硬盘的性能。
PIO Mode (PIO模式)
  使用此项设定 PIO模式, 通过最优化硬盘速度提高硬盘性能。
DMA Mode (DMA 模式)
  DMA 功能允许改良与之兼容的 IDE 驱动器的传输速率和数据完整性。
S.M.A.R.T. (自我监视、分析和报告技术)
  使用此项打开或者关闭S.M.A.R.T. (Self-Monitoring, Analysis, and
  Reporting Technology) 功能。设定值有: [Disabled], [Auto],
  [Enabled].
32-Bit Data Transfer (32位数据传输)
  使用此项打开 32 位存取最大化 IDE 硬盘数据传输速率。
AHCI CD/DVD Boot Time Out (AHCI CD/DVD 等待时间)
  有些 SATA CD/DVD 在 AHCI 模式下需要等待较长的时间。设定值有:
  [0], [5], [10], [15], [20], [25], [30]和[35]。默认值为[35]。
```
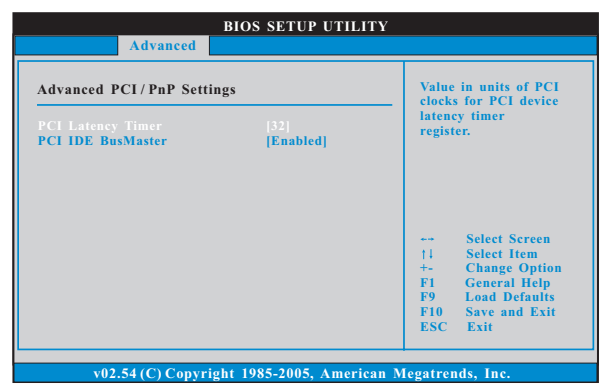

 $\Box$ 

### 4.5 PCIPnP Configuration (PCI 即插即用设置)

PCI Latency Timer (PCI 延迟计时器) 默认值是32。推荐保留默认值,除非安装的 PCI 扩充卡规格需要其他的 设置。 PCI IDE BusMaster 使用此项打开或者关闭 PCI IDE BusMaster 功能。

#### 4.6 Floppy Configuration (软驱设置) 在这个选项里,您可以设置软驱的类型。

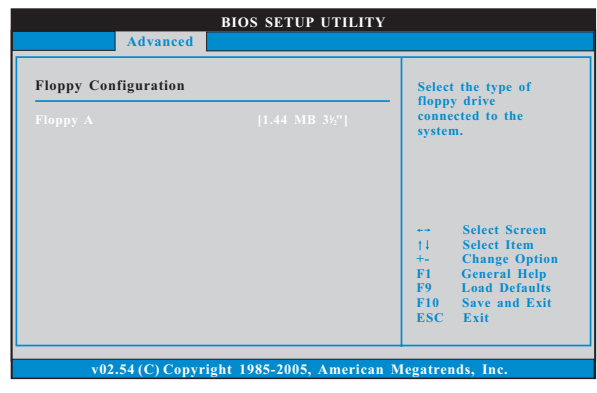

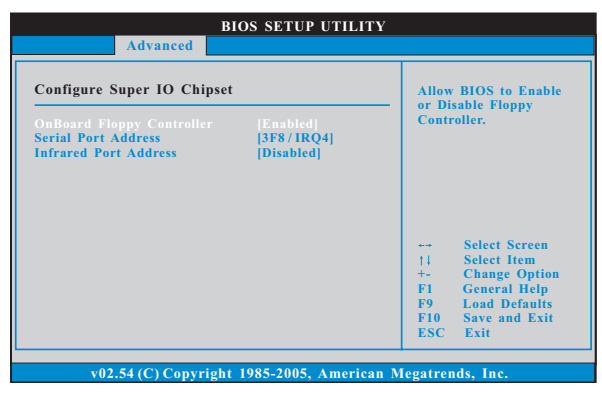

#### 4.7 Super IO Configuration (高级输入输出设置)

 $\overline{\mathbb{L}}$ 

OnBoard Floppy Controller (板载软驱控制器) 使用此项打开或者关闭软驱控制器。 Serial Port Address (串行端口地址) 使用此项设置板载串行端口的地址或者关闭它。

- 设定值有: [Disabled], [3F8 / IRQ4], [2F8 / IRQ3], [3E8 / IRQ4], [2E8 / IRQ3]。
- Infrared Port Address (红外线端口地址) 使用此项设置板载红外线端口的地址或者关闭它。设定值有: [Disabled], [2F8 / IRQ3]和[2E8 / IRQ3]。

 $\begin{array}{c|c|c|c|c} \hline \quad \quad & \quad \quad & \quad \quad & \quad \quad \\ \hline \end{array}$ 

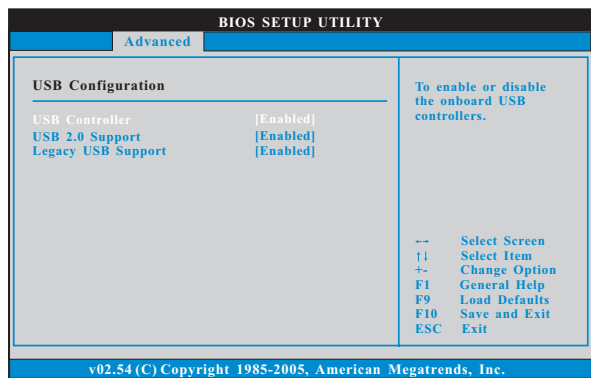

4.8 USB Configuration (USB 设置)

USB Controller (USB 控制器) 使用此项打开或者关闭 USB 控制器的应用。 USB 2.0 Support (USB 2.0支持) 使用此项打开或者关闭 USB 2.0 的支持。 Legacy USB Support (旧版USB支持) 使用此项选择保留对原有 USB 设备的支持。此项包含四个设置项: [Enabled] (启用), [Auto] (自动), [Disabled] (关闭)和 [BIOS Setup On1y] (仅在BIOS 设置里支持)。默认设置为[Enab1ed] (启用)。请查 阅下面的内容了解这四个设置项的详细资料: [Enab1ed] (启用) - 启用对原有 USB 的支持。 [Auto] (自动) - 如果 USB 设备已连接, 将启用对原有 USB 的支持。 [Disabled] (关闭) - 当您选择[Disabled] (关闭)时,在较老版本的操作 系统里或 BIOS 设置里, USB 设备将无法使用。如果您的系统存在 USB 兼容 性问题,推荐选择[Disabled](关闭)进入操作系统。 [BIOS Setup On1y] (仅在BIOS 设置里支持) - USB 设备仅在BIOS 设 置里和 Windows®/Linux 操作系统可以使用。

### 5. Hardware Health Event Monitoring Screen (硬件状态监视界面)

在此项里, 它允许您监视系统的硬件状态, 包括一些参数, 如CPU 温度, 主板 温度, CPU 风扇速度, 机箱风扇速度, 以及临界电压等等。

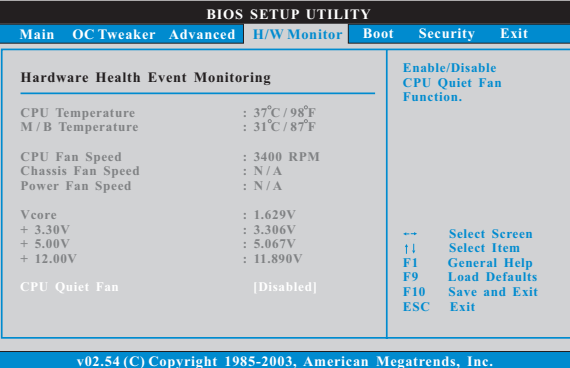

#### CPU Quiet Fan (CPU静音风扇)

本项允许您决定 CPU 风扇的温度。如果您将这个选项设置为[Disab1ed], CPU 风扇将以全速运行。如果您将这个选项设置为[Enab1ed], 您将会发 现 "Target CPU Temperature"(目标CPU温度)和" Target Fan Speed" (目标风扇速度)这两个选项,并允许您调节它们。默认值为[Disab1ed]。 您仅能在安装 4-pin CPU 风扇时开启此项功能。

```
Target CPU Temperature (目标CPU温度)<br>目标温度将介于45°C/113°F和65°C/149°F之间。默认值为
      \left[50\,^{\circ}\text{ C}/122\,^{\circ}\text{ F}\right] .
```
Target Fan Speed (目标风扇速度) 您可以使用这个选项设置目标风扇速度。您可以根据您所选择的目标 CPU 温度去调节目标风扇速度。配置选项包括: [Leve1\_1], [Leve1\_2], [Leve1 3], [Leve1 4], [Leve1 5], [Leve1 6], [Leve1 7], [Leve1 8]和  $[Level 9]$ .

### 6. Boot Screen (启动界面)

在此项里, 它会显示系统里可用的驱动器, 供您配置启动项和启动优先次序。

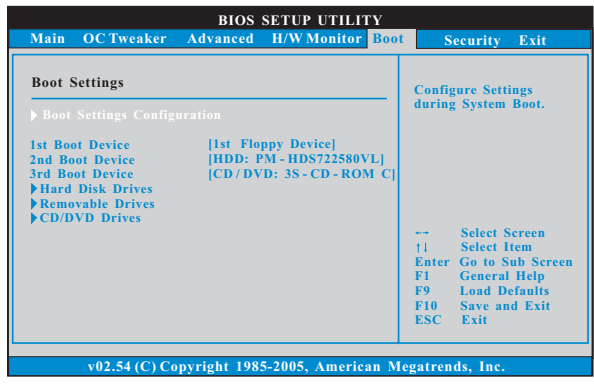

#### 6.1 Boot Settings Configuration (启动项设置)

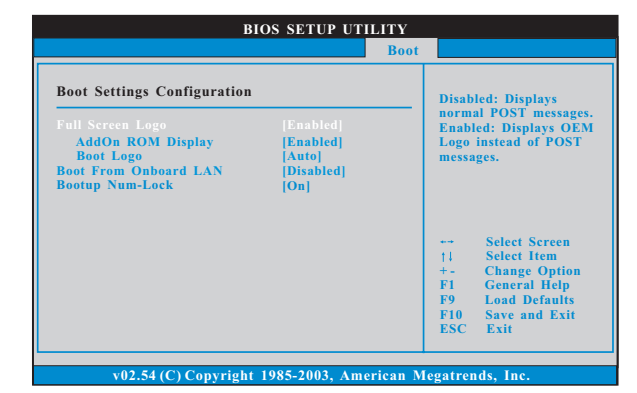

Full Screen Logo(全屏标识)

使用此项启用或禁用 OEM 标识。默认设置为 [Enab1ed] (启用)。 AddOn ROM Display(附件软件显示)

使用此项调节附件软件显示。如果您开启 OEM 标识选项,但您想在开机时 看见附件软件信息,请将此项设为[Enab1ed](启用)。设定值有: [Enab1ed] (启用)和[Disabled](关闭)。这个选项默认的参数是[Enabled](启 用)。

#### Boot Logo(启动标识)

使用此项调节启动时的标识。此项仅在您开启附件软件选项时出 现。设定值有: [Auto] (自动), [EuP], [Scenery] (风景)和[ASRock]。 这个选项默认的参数是 [Auto] (自动)。

Boot From Onboard LAN (网路启动) 使用此项打开或者关闭网路启动功能。 Boot Up Num-Lock (启动后的数字锁定键状态) 如果此项设置为[0n](打开),它将在系统启动后自动激活数字锁定键 (Numeric Lock) 功能。

 $\overline{\phantom{a}}$ 

### 7. Security Screen (安全界面)

在此项里,您可以设置或者改变系统管理员 / 用户口令。您也可以清除用户口 令。

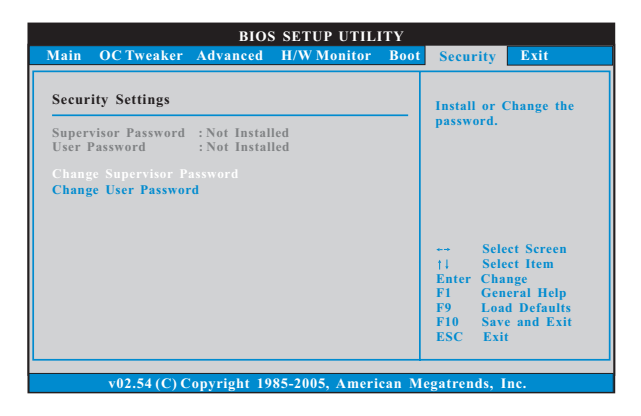

 $\begin{array}{c|c|c|c|c} \hline \quad \quad & \quad \quad & \quad \quad & \quad \quad \\ \hline \end{array}$ 

#### 8. Exit Screen (退出界面)

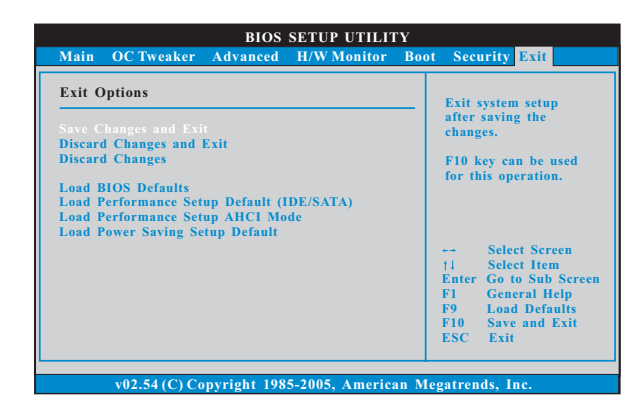

Save Changes and Exit (保存更改并退出) 当您选择此项, 它将弹出以下信息: "Save configuration changes and exit setup?"(保存配置更改并退出设置吗?)选择[OK]保存 更改并退出BIOS 设置程序。

Discard Changes and Exit (放弃更改并退出) 当您选择此项, 它将弹出以下信息: "Discard changes and exit setup?"(放弃更改并退出设置吗?)选择[OK]退出BIOS设置程序, 不保存任何更改。 Discard Changes (放弃更改)

当您选择此项, 它将弹出以下信息: "Discard changes?" (放弃 更改吗?)选择[OK]放弃所有更改。

Load BIOS Defaults (载入BIOS 默认值) 载入所有设置的默认值。按F9 键可使用此项。

Load Performance Setup Default (IDE/SATA)(加载默认性 能设置, IDE/SATA)

这项默认性能设置可能无法兼容所有系统配置。如果加载之后系统 发生启动失败,请恢复最佳的默认设置。F5 键用于这项设置。

Load Performance Setup AHCI Mode (加载AHCI 模式性能设 置)

这项默认性能设置可能无法兼容所有系统配置。如果加载之后系统 发生启动失败,请恢复最佳的默认设置。F3 键用于这项设置。

Load Power Saving Setup Default (加载默认省电设置) 加载默认省电设置。F6 键用于这项设置。